# **NCH Software DeskFX, software para mejorar audio**

Esta guía de usuario ha sido creada para ser usada con

DeskFX, software para mejorar audio versión 6.xx

©NCH Software

### **Asistencia técnica**

Si tiene dificultades usando DeskFX, software para mejorar audio, por favor lea el tema pertinente antes de solicitar asistencia. Si el problema no es cubierto en esta guía del usuario<sub>C</sub> onsulte en línea la asistencia técnica actualizada de DeskFX, software para mejorar audio, en

#### www.nchsoftware.com/deskfx/es/support.html.

Si esto no resuelve su problema, puede contactarnos usando la opción para contactar asistencia técnica listada en esa página.

### **Sugerencias**

Si tiene alguna sugerencia para mejorar DeskFX, software para mejorar audio, u otros programas relacionados, por favor envíela a nuestra página de sugerencias en

www.nch.com.au. Muchos de nuestros productos fueron creados a partir del interés y las sugerencias de usuarios como usted. Usted recibirá una actualización gratuita del mismo si usamos su sugerencia.

# DeskFX, software para mejorar audio

## **Contenidos**

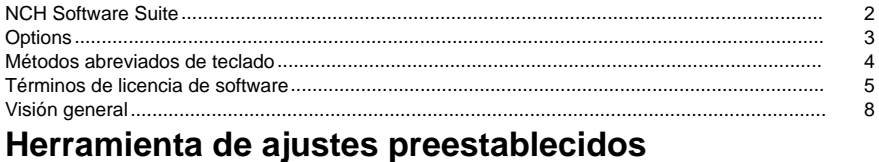

### **Efectos**

Presets...........................

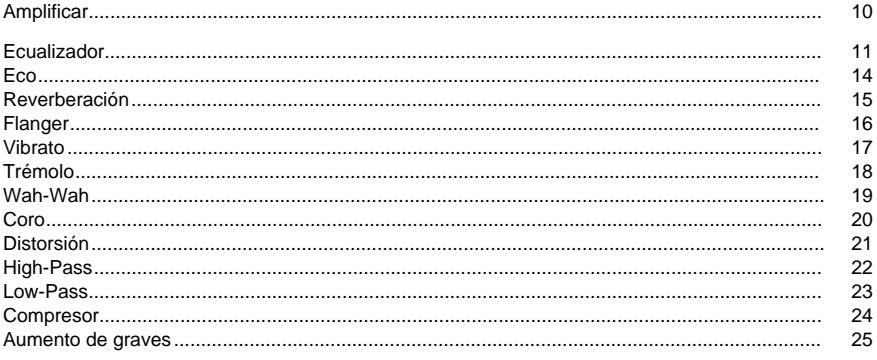

### Efectos de enmascaramiento

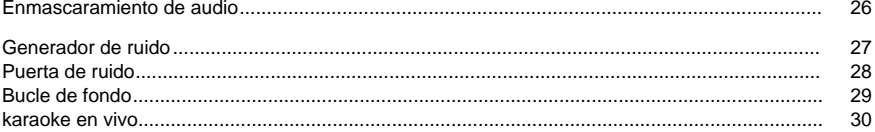

9

### **NCH Software Suite**

Esta es una manera útil de navegar por todo el software disponible en NCH Software Puede ver un conjunto de productos por tipo como Audio, Vídeo, etc. y ver el producto. Desde allí se puede probar el producto y se descargará e instalará para que lo pruebe. Si ya tiene el producto instalado, puede hacer clic en "Ejecutar ahora" y el programa se iniciará para usted.

También hay una lista de características para los productos de la categoría. Haga clic en una función, como "Editar un archivo de vídeo", para instalar un producto con esa capacidad.

#### **Buscar**

Busque en nuestro sitio web productos que coincidan con cualquier palabra clave que escriba.

#### **Ver más de nuestro software**

Navegue por nuestro sitio web para obtener más software.

#### **Suscríbete a nuestra newsletter**

Puede suscribirse a nuestro boletín de noticias para anuncios de nuevos lanzamientos y descuentos. Puede darse de baja en cualquier momento.

#### **Ver los últimos descuentos para la compra**

Vea los últimos descuentos que ofrecemos para comprar nuestros productos.

### **Options**

El cuadro de diálogo Opciones le permite elegir los dispositivos con los que utilizar DeskFX. Cualquier dispositivo elegido modificará la salida de audio. Si el dispositivo predeterminado actual no aplica los efectos, active el cuadro de diálogo Opciones si ese dispositivo está marcado para la modificación de audio. Si en algún momento, no desea que un dispositivo modifique el audio con los efectos, desmarque ese dispositivo en el cuadro de diálogo Opciones.

### **Métodos abreviados de teclado**

En la lista siguiente se muestran los accesos directos utilizados en DeskFX. **Ventana principal**

- Abrir ayuda **F1**
- Mostrar menú completo **Alt**
- Options **Ctrl+O**
- Deshacer **Ctrl+Z**
- Rehacer **Ctrl+Y**
- Salida **Alt+F4**

### **Términos de licencia de software**

Nuestro objetivo es que cada usuario tenga una buena experiencia con nuestro software. Se lo ofrecemos partiendo de la base que acepta nuestro Contrato de licencia de usuario final (CLUF).

Este CLUF limita nuestra responsabilidad y está gobernado por un acuerdo de arbitraje y lugar de arbitraje. Por favor, lea a continuación, ya que estos términos afectan sus derechos.

1. Los derechos de autor de este programa y cualquier trabajo audiovisual distribuido con este software pertenecen a NCH Software y otros enumerados en la casilla 'acerca de'. Todos los derechos son reservados. La instalación de este software y cualquier software empaquetado o instalado bajo demanda desde este software, incluyendo accesos directos y carpetas del menú de inicio, están autorizados únicamente de acuerdo con estos términos. Estos derechos de autor no aplican a ningún trabajo creativo realizado por usted, el usuario.

2. Al instalar, usar o distribuir el software usted, en su nombre o en nombre de su empleador o superior, acepta estos términos. Si no está de acuerdo con cualquiera de estos términos, usted no podrá usar, copiar, transmitir, distribuir, ni instalar este software - devuélvalo al lugar de compra dentro de 14 días para recibir un reembolso completo.

3. Este programa y todos los archivos que lo acompañan, datos y materiales son distribuidos "tal cual" y sin garantías de ningún tipo, ya sean expresas o implícitas, salvo las requeridas por ley. Si tiene la intención de confiar en este software en situaciones críticas, es esencial que lo pruebe completamente antes de usarlo, instalar sistemas redundantes y debe usted asumir cualquier riesgo.

4. No nos hacemos responsables por ninguna pérdida o daño que surja por el uso de este software incluyendo, pero sin limitar, cualquier pérdida especial, incidental, o consecuente. Toda su compensación contra nosotros por todas las reclamaciones se limita a la recepción de un reembolso total por la cantidad que usted pagó por el software.

5. Este software no debe ser usado bajo ninguna circunstancia en donde exista el riesgo que un error de este software pudiera conllevar a lesiones físicas o incluso la muerte. Este software no debe ser usado si usted no hace copias de seguridad de su equipo regularmente, o no tiene un software antivirus y un firewall instalado en su equipo, o mantiene datos confidenciales sin cifrar en su equipo. Usted acepta indemnizarnos por cualquier reclamo relacionado con dicho uso.

6. Es posible hacer copias o distribuir el archivo de instalación de este programa en su forma original sin alteraciones, pero no se podrá, bajo ninguna circunstancia, distribuir código de registro alguno para ninguno de nuestros programas sin el permiso expreso y por escrito. El usuario que así proceda y distribuya un código de registro del software, se hará responsable de pagar el precio total de la compra por cada ubicación donde ocurra dicho uso no autorizado.

7. El uso de los datos recolectados por el software está sujeto a la Declaración de Privacidad de NCH Software que permite la recolección automática y anónima del uso de estadísticas en circunstancias limitadas.

8. Ley Aplicable. Si usted reside en los Estados Unidos, su relación es con NCH Software, Inc, una compañía de los Estados Unidos, y este acuerdo está gobernado por las leyes y los tribunales de Colorado. Si usted reside en cualquier otro lugar del mundo fuera de los Estados Unidos, su relación es con NCH Software Pty Ltd, una compañía Australiana, y este acuerdo está gobernado por las leyes y los tribunales del Territorio de la Capital Australiana. Los mencionados tribunales mantendrán jurisdicción exclusiva sobre cualquier disputa entre usted y nosotros, sin importar la naturaleza de la disputa.

9. Para Clientes de los Estados Unidos Únicamente: Acuerdo de Arbitraje y Renuncia de Acción de Clase: POR FAVOR LEA ESTO CUIDADOSAMENTE. ESTO PODRÍA AFECTAR SUS DERECHOS.

Si usted reside en los Estados Unidos, NCH Software y usted acuerdan arbitrar todas las disputas y reclamaciones entre nosotros. Este acuerdo de arbitraje tiene como objetivo ser interpretado en líneas generales. Las referencias a "NCH" "usted" y "nosotros" incluyen nuestras respectivas subsidiarias, afiliados, agentes, empleados, predecesores en interés, sucesores y designados. Este acuerdo de arbitraje no le impide llevar asuntos a la atención de las agencias locales, estatales o federales de los Estados Unidos. Estas agencias pueden, si la ley lo permite, buscar ayuda en su nombre contra nosotros. Este Acuerdo evidencia una transacción de comercio interestatal, y por lo tanto La Ley Federal de Arbitraje rige la interpretación y aplicación de esta disposición. Esta disposición de arbitraje se mantendrá en vigor con posterioridad a la terminación de este Acuerdo.

La parte que intenta buscar arbitraje debe primero enviarle a la otra, por correo certificado, una Notificación de Disputa ("Notificación"). La Notificación para NCH debe ser enviada a la siguiente dirección:

Legal Department NCH Software, Inc. 6120 Greenwood Plaza Blvd, Ste 120 Greenwood Village CO, 80111 USA

("Dirección de Notificación"). La Notificación debe (a) describir la naturaleza y las bases de la reclamación o disputa; y (b) establecer la reparación específica esperada. Si NCH y usted no llegaran a un acuerdo para resolver la disputa dentro de 30 días después que la Notificación es recibida, usted o NCH podrían iniciar un proceso de arbitraje. La cantidad de cualquier oferta para el convenio, hecha por NCH o por usted, no debe ser divulgada al árbitro.

A. El arbitraje estará sujeto a las Reglas de Arbitraje Comercial y Procedimientos Suplementarios para las Disputas Relacionadas con Consumidores (colectivamente, "Reglas de la AAA") de la Asociación de Arbitraje Americana ("AAA"), según la modificación en este Acuerdo, y será administrado por la AAA. Las Reglas de la AAA están disponibles en línea en adr.org, o llamando a la AAA al 1-800-778-7879, o escribiendo a la Dirección de Notificación. El árbitro está obligado por los términos de este Acuerdo. Todos los asuntos serán decididos por el árbitro, incluyendo asuntos relacionados al alcance y al cumplimiento de la disposición de arbitraje. A menos que NCH y usted lo acuerden de otra manera, todas las audiencias de arbitraje tendrán lugar en Greenwood Village, Colorado. Si su reclamación es de 10.000\$ o menos, estamos de acuerdo en que usted puede elegir si el arbitraje se llevará a cabo únicamente sobre la base de documentos presentados al árbitro, a través de una audiencia telefónica, o a través de una audiencia en persona como lo establecen las reglas de la AAA. Si su reclamación es mayor a 10.000\$, el derecho a una audiencia será determinado por las Reglas de la AAA. Independientemente de la forma en que se lleve a cabo el arbitraje, el árbitro deberá emitir una decisión fundamentada por escrito. NCH pagará todos los gastos de presentación, administración y arbitraje de la AAA por cualquier arbitraje iniciado de acuerdo con los requerimientos de la notificación arriba mencionados. Si, sin embargo, el árbitro encuentra que la sustancia de su reclamación o la compensación deseada en la Demanda es frívola o formulada con un propósito inapropiado, entonces el pago de todos esos gastos se regirán por las Reglas de la AAA. En tal caso, usted acepta reembolsar a NCH por todos los fondos desembolsados previamente por este, que de lo contrario usted tenía la obligación de pagar bajo las Reglas de la AAA. Además, si usted inicia un arbitraje en el cual usted trata de conseguir más de 75.000\$ en daños y perjuicios, el pago de estos honorarios se regirá por las reglas de la AAA.

B. El árbitro puede otorgar una medida declarativa o una medida cautelar solamente en favor de la parte individual que solicita el alivio y solo en la medida en que sea necesario para proporcionar alivio justificado por la reclamación individual de esa parte. USTED Y NCH ACEPTAN QUE CADA UNO PUEDE TRAER RECLAMACIONES CONTRA EL OTRO SOLO EN SU O SUS CAPACIDADES INDIVIDUALES, Y NO COMO DEMANDANTE O MIEMBRO DE CLASE EN NINGUNA ACCIÓN DE CLASE O REPRESENTANTIVA DE UN ACTO PROCESAL. Además, a menos que tanto usted como NCH acuerden lo contrario, el árbitro no podrá consolidar reclamaciones de más de una persona, y no podrá de otra manera presidir ninguna forma de acción de clase o representativa. Si esta disposición específica es inaplicable, entonces la totalidad de esta disposición de arbitraje quedará nula y sin efecto.

C. No obstante a cualquier disposición en este Acuerdo de lo contrario, acordamos que si NCH hace algún cambio futuro a esta disposición de arbitraje (otra adicional a un cambio a la Dirección de Notificación) usted puede rechazar cualquier cambio enviándonos una notificación por escrito dentro de los 30 días del cambio a la Dirección de Notificación de Arbitraje proporcionada anteriormente. Al rechazar cualquier cambio futuro, usted está de acuerdo en que usted arbitrará cualquier disputa entre nosotros de acuerdo con el lenguaje de esta disposición.

D. Para denegar este Acuerdo de Arbitraje y la Renuncia de Acción de Clase, envíe una Notificación de Denegación a la Dirección de Notificación indicando "Estoy eligiendo optar por no participar en el Acuerdo de Arbitraje y Renuncia de Acción de Clase contenidos en los Términos Legales aplicables a mi compra de un producto de NCH." Su Notificación de Denegación debe incluir la fecha y el comprobante de compra. La Notificación de Denegación debe estar matasellada a más tardar treinta (30) días después de la fecha de compra. Se debe enviar una Notificación de Denegación separadamente por cada producto comprado.

### **Visión general**

El software de potenciador de audio DeskFX está diseñado para modificar y mejorar la música y el audio reproducidos a través de sus altavoces y auriculares, para proporcionarle la mejor experiencia de sonido posible.

#### **Funciones**

- Los efectos de audio incluyen igualar, amplificar, reverberación, coro, wahwah, vibrato, trémolo y más
- Aumenta el bajo de tu música
- Cambiar entre los modos de ecualización visual, gráfica o paramétrica
- Cree una experiencia de audio sofisticada y personalizada
- Ajuste su sonido para que se adapte a su entorno de escucha
- Optimizar y mejorar la música reproducida a través de los altavoces
- Potencia y flexibilidad para manipular el audio de los altavoces
- Suprimir el ruido no deseado con filtros de paso bajo y alto en vivo
- Aplicar un número ilimitado de efectos de audio
- Efectos de capa para crear tu propio sonido único
- Ecualice el audio de su habitación para obtener el sonido perfecto
- Ecualizador para todo el sistema con hasta 20 bandas
- La interfaz intuitiva facilita la personalización de efectos

### **Herramienta de ajustes preestablecidos - Presets**

### **Presets**

La herramienta Ajustes preestablecidos se puede encontrar en la pestaña Inicio. Esta herramienta le permite elegir uno de los ajustes preestablecidos disponibles que viene con DeskFX. Varios ajustes preestablecidos disponibles para la elección de los usuarios:

-Restaurante:

 -Los ajustes preestablecidos de restaurantes comprimen el audio para crear un ecualizador adecuado para su uso en restaurantes

- -Gimnasio:
- -Aumento de graves para el gimnasio como entornos.
- -Vestíbulo:
- -Cambia el audio para que suene como si estuviera sonando en el vestíbulo.
- -venta al por menor:
- -Preajuste de entorno comercial
- -Sala de espera:
- -Preajuste de la sala de espera.

### **Efectos - Amplificar**

### **Amplificar**

Amplificar es aumentar la sonoridad o el volumen de la región seleccionada. Para hacer una parte de la grabación más suave o más fuerte, selecciónela y, a continuación, utilice el menú Efectos -> Amplificar. El volumen se introduce en porcentaje (100 no es ningún cambio, 50 siendo -6dB más suave o 200 siendo +6dB más fuerte).

### **Efectos - Ecualizador**

#### **Ecualizador**

Un ecualizador cambia la respuesta de frecuencia de una señal por lo que tiene diferentes cualidades tonales.

Utilice los botones de opción de la izquierda para seleccionar entre las vistas Visual, Gráfico y Ecualizador Paramétrico.

#### Ecualizador visual

Haga clic izquierdo en cualquier punto para crear un nuevo punto de banda. Para eliminar un punto de banda, haga clic derecho en él. Para ayudarle a dar forma al gráfico del ecualizador de la manera que desee, hay una lista de ajustes preestablecidos que muestra los tipos más comunes de filtros utilizados en el gráfico del ecualizador. Puede elegir cualquier filtro preestablecido de la lista y luego manipular el filtro para lograr el efecto que desea. La lista de filtros para elegir y cómo puede darles forma se explican a continuación. Tenga en cuenta que todos los campos donde se introduce un valor de frecuencia pueden tener un valor máximo de 20000 (Hertz).

#### Ecualizador gráfico

El ecualizador gráfico utiliza reguladores discretos para establecer la ganancia o atenuación de una señal a una frecuencia determinada. Puede seleccionar cuántos controles deslizantes desea manipular introduciendo un valor entre 3 y 20 en el cuadro en la parte superior de la pantalla. Al cambiar el número de controles deslizantes que desea utilizar, las frecuencias se asignan automáticamente para abarcar mejor el rango de frecuencia audible de 20Hz a 20kHz. La selección de ajustes preestablecidos le permite configurar fácilmente filtros comunes como paso bajo o paso alto. Tenga en cuenta que al cambiar el ecualizador gráfico, las vistas ecualizador visual y paramétrico no se cambian, ya que los cambios en las tres vistas no son compatibles.

#### Ecualizador paramétrico

El Ecualizador Paramétrico es similar al Ecualizador Gráfico, pero con más control. Puede ajustar la frecuencia y el ancho de banda de los controles deslizantes individuales haciendo clic izquierdo en la frecuencia o los valores Q debajo de cada control deslizante. La frecuencia debe establecerse entre 20 Hz y 20.000 Hz. El parámetro Q debe establecerse entre 0,05 y 20. Una Q más alta hace que el pico de ganancia o atenuación en la frecuencia sea mucho más agudo y, por lo tanto, menos probable que afecte al contenido de frecuencia adyacente, mientras que una Q más baja aplica la modificación más suavemente en todo el espectro de frecuencias.

-Filtro de paso de banda

-Mantiene sólo las frecuencias en el audio entre un cierto rango. -Frecuencia de inicio

-El valor de frecuencia de corte más bajo, en Hertz.

-Frecuencia final

-El valor de frecuencia de corte superior, en Hertz.

-Longitud de la pendiente

 -El ancho de la pendiente que se extiende desde los puntos de corte inferior y superior, en Hertz.

-amplitud

 -Grado en que se suprimen las frecuencias fuera del intervalo de corte. 6dB significa que el volumen se reduce a la mitad, 12dB significa que el volumen se reduce a una cuarta parte. El valor máximo es 60dB.

-Filtro de parada/corte de banda

 -Mantiene todas las frecuencias en el audio excepto las que se encuentran entre un cierto rango.

-Frecuencia de inicio

-La frecuencia de parada más baja, en Hertz.

-Frecuencia final

-La frecuencia de parada superior, en Hertz.

-Longitud de la pendiente

 -El ancho de la pendiente que se extiende desde los puntos de parada inferior y superior, en Hertz.

-rechazo

 -El grado en que se suprimen las frecuencias dentro del rango de parada. 6dB significa que el volumen se reduce a la mitad, 12dB significa que el volumen se reduce a una cuarta parte. El valor máximo es 60dB.

-Filtro de paso alto

-Mantiene sólo las frecuencias en el audio por encima de un determinado valor.

-Frecuencia de paso

-El punto en el que se deben mantener todas las frecuencias anteriores, en Hertz.

-Longitud de la pendiente

-El ancho de la pendiente que se extiende desde la frecuencia de paso, en Hertz.

-Filtro de paso bajo

-Mantiene sólo las frecuencias en el audio por debajo de un cierto valor.

-Frecuencia de paso

-El punto en el que se deben mantener todas las frecuencias siguientes, en Hertz.

-Longitud de la pendiente

-El ancho de la pendiente que se extiende desde la frecuencia de paso, en Hertz.

-Filtro de muesca

 -Atenúa las frecuencias en el rango especificado a niveles muy bajos y pasa todas las demás frecuencias inalteradas. No hay pendiente - las frecuencias se atenúan o no.

-Frecuencia de inicio

-El valor de frecuencia de corte más bajo, en Hertz.

-Frecuencia final

-El valor de frecuencia de corte superior, en Hertz.

-Filtro Boost

 -Atenúa o aumenta las frecuencias en el rango especificado y pasa todos los demás sin alteraciones.

-Frecuencia de inicio

-El valor de frecuencia de aumento/corte más bajo, en Hertz.

-Frecuencia final

-El valor superior de la frecuencia de impulso/corte, en Hertz.

-Longitud de la pendiente

 -El ancho de la pendiente que se extiende desde los puntos de impulso / corte inferior y superior, en Hertz.

-amplitud

 -El grado en que las frecuencias dentro del rango de impulso / corte se aumentan o se cortan. 6dB significa que el volumen se aumenta al doble de la cantidad original, y 12dB significa que el volumen se aumenta a cuatro veces la cantidad original. 20dB.

-Filtro de estante de paso alto

 -Atenúa las señales de frecuencias por debajo de la frecuencia de corte y pasa todas las demás inalteradas.

-Frecuencia de inicio

-El valor de frecuencia de corte más bajo, en Hertz.

-Longitud de la pendiente

 -El ancho de la pendiente que se extiende desde los puntos de corte inferior y superior, en Hertz.

-rechazo

 -El grado en que se cortan las frecuencias dentro del rango de corte. 6dB significa que el volumen se atenúa a aproximadamente la mitad del nivel original, y 12dB significa que el volumen se atenúa a aproximadamente un cuarto del nivel original.

-Filtro de estante de paso bajo

 -Atenúa las señales de frecuencias por encima de la frecuencia de corte y pasa todas las demás inalteradas.

-Frecuencia de inicio

-El valor de frecuencia de corte más bajo, en Hertz.

-Longitud de la pendiente

 -El ancho de la pendiente que se extiende desde los puntos de corte inferior y superior, en Hertz.

-rechazo

 -El grado en que se cortan las frecuencias dentro del rango de corte. 6dB significa que el volumen se atenúa a aproximadamente la mitad del nivel original, y 12dB significa que el volumen se atenúa a aproximadamente un cuarto del nivel original.

-Filtro de aumento de graves

-Amplifica las frecuencias de subbajos y graves, y reduce los medios bajos en -12 dB.

-predeterminado

-Añade +6 dB a las frecuencias de subbajo y graves.

-Alto

-Añade +12 dB a las frecuencias de subbajo y graves.

-Muy alto

-Añade +20 dB a las frecuencias de subbajo y graves.

Si está utilizando el ecualizador simplemente para soltar frecuencias más bajas, siempre debe probar el filtro de paso alto primero (menú Efectos -> filtro de paso alto), ya que es mejor y más rápido para frecuencias muy bajas.

### **Efectos - Eco**

#### **Eco**

Un eco es una repetición del sonido después de un corto tiempo (generalmente 400 - 1000ms). Suena un poco como si la persona estuviera en un gran estadio o estuviera gritando entre dos montañas.

Para añadir eco, seleccione la región y utilice el menú Efectos -> Eco y, a continuación, especifique la duración y amplitud del eco. La duración es el período de tiempo después del cual el sonido se repite - por lo general esto es entre 400 y 1000ms. La amplitud puede estar entre 1 - 99% (99 siendo un eco muy fuerte).

### **Efectos - Reverberación**

#### **Reverberación**

La reverberación son muchos pequeños reflejos aleatorios de un sonido que vienen después de un tiempo establecido. Es más notable cuando alguien está hablando en una habitación, pasillo, etc. Cuando grabas en un estudio, generalmente hay muy poca reverberación que puede hacer que la grabación suene plana. Agregar reverberación a sus pistas puede ayudar a que la grabación se sienta más en vivo. El nivel de reverberación es la amplitud: 99 es muy húmedo, 0 es seco. El tiempo puede ser entre 100 y 800ms - 200ms suena como una habitación pequeña o 800ms suenan como una gran sala.

### **Efectos - Flanger**

#### **Flanger**

Un efecto de sonido Flanger es similar al fáser, excepto que el retardo se modula lentamente con el tiempo. Usted especifica el tiempo de retardo de inicio (predeterminado 5ms), la frecuencia de la modulación en tiempos por segundo (valor por defecto 0.5Hz que es 2 segundos) la profundidad de la modulación (predeterminado 70%) y la ganancia seca húmeda (100% for húmedo, 0% f o seco, por defecto 60%).

### **Efectos - Vibrato**

#### **Vibrato**

El efecto de sonido vibrato es un pulsación del tono a una profundidad y frecuencia especificadas por el usuario. Cuanto mayor sea el conjunto de frecuencia (Hz), más a menudo se escucharán los pulsos, y cuanto mayor sea la profundidad (semitonos), mayor será la fluctuación en el tono.

### **Efectos - Trémolo**

### **Trémolo**

El efecto de sonido de trémolo es similar al efecto vibrato, excepto que la amplitud pulsa en lugar del tono. Cuanto mayor sea el conjunto de frecuencia (Hz), más a menudo se escuchará la pulsación, y cuanto mayor sea la profundidad (%), más profunda será la fluctuación en el volumen.

### **Efectos - Wah-Wah**

#### **Wah-Wah**

Como su nombre indica, el efecto modula una banda de frecuencia especificada dentro de la muestra, lo que da como resultado el sonido característico "Wah wah". El efecto es un filtro de paso de banda con su frecuencia central (no debe confundirse con el parámetro de frecuencia central, por debajo) alternando entre una frecuencia mínima y una frecuencia máxima (especificada por los parámetros de frecuencia central y profundidad) y de frecuencia máxima a frecuencia mínima. La frecuencia de la dirección alterna se representa como una onda triangular con una frecuencia especificada por el parámetro de frecuencia wah.

Resonancia: también conocida como Q o énfasis, este parámetro controla el pico resonante del filtro de paso de banda. Este valor determina la nitidez del efecto wah-wah. Los valores más altos producen tonos más resonantes/picos.

Profundidad: este parámetro determina el rango de frecuencia barrido por el filtro de paso de banda. Su rango se especifica como un porcentaje del rango (0 a la frecuencia central). Si el valor del porcentaje del rango (0, frecuencia central) se especifica como X, las frecuencias mínima y máxima son (frecuencia central - X) y (frecuencia central + X).

Frecuencia central: Este parámetro es la frecuencia central del barrido del filtro de paso de banda y se utiliza para determinar las frecuencias mínimas y máximas como se mencionó anteriormente.

Frecuencia Wah: Esta es la frecuencia de alternar la dirección del barrido, o la frecuencia del sonido wah-wah. Es la frecuencia de la onda triangular descrita anteriormente.

### **Efectos - Coro**

#### **Coro**

El efecto de sonido del coro se utiliza para hacer que una voz o un instrumento suenen como 3 voces o instrumentos tocando el original con copias cambiadas de tono variable y ligeramente cambiadas del original.

Nota: Chorus es una forma muy útil de hacer que un sonido de fuente mono sea más estéreo. Debe convertir su archivo a estéreo primero antes de usar Chorus.

### **Efectos - Distorsión**

### **Distorsión**

Mientras que normalmente hacemos todo para reducir la distorsión, a veces desea agregarlo. Es popular para su uso con guitarras. La distorsión se mide entre 0,0 (desactivado) y 1,0 (recorte). También se especifica el nivel en el que se activa en dB.

Para obtener un sonido más coherente, primero debe aplicar la compresión de rango dinámico antes de agregar distorsión.

### **Efectos - High-Pass**

#### **Filtro de paso alto**

Un filtro de paso alto (a veces llamado filtro de corte bajo) elimina todas las frecuencias bajas por debajo de una Hz especificada. Esto es útil si desea que su sonido de grabación sea más claro o menos muddy. Es muy habitual utilizar un filtro de paso alto de aproximadamente 300Hz en todas las grabaciones de voz para mejorar la inteligibilidad.

### **Efectos - Low-Pass**

#### **Filtro de paso bajo**

Un filtro de paso bajo elimina todas las frecuencias altas por encima de un Hz especificado. Esto es útil si desea que su sonido de grabación sea más claro. Es muy habitual utilizar un filtro de paso bajo de aproximadamente 1600Hz en todas las grabaciones de voz para mejorar la inteligibilidad.

### **Efectos - Compresor**

#### **Compresor**

El efecto de sonido del compresor limita los niveles de volumen de una grabación de sonido para que se mantenga dentro de un cierto rango de volumen. Un ejemplo de dónde se utiliza es en la transmisión de televisión, donde garantiza que los niveles de volumen de los anuncios se perciban como más fuertes que el propio programa de televisión, sin ningún cambio en el volumen real de transmisión.

También tiene un uso para grabar audio de un medio a otro, donde los dos medios no son capaces de manejar el mismo rango de niveles de volumen (por ejemplo, un CD puede manejar un rango mucho mayor que una cinta de casete).

### **Configuración del compresor**

#### -Umbral:

-

 -Reduce el volumen de sonido por debajo de su umbral. Esto puede ser útil para reducir o eliminar el ruido de fondo más suave de una grabación.

-Proporción:

 -Define la relación entre la reducción del volumen de los sonidos que superan el umbral del compresor. Por ejemplo, si la relación es 4: 1 y el volumen excede el umbral en 4dB, entonces el volumen se reducirá para exceder solo el umbral en 1dB. Tenga en cuenta que una proporción de 1: 1 significa que no habrá cambios en el volumen; apaga eficazmente el compresor.

#### -Atacar:

 -El tiempo (entre 0 y 1000 milisegundos) que se tardará en aplicar el ajuste de ganancia. El ajuste de la ganancia total requerida se introducirá gradualmente durante este período.

-Límite:

 -Define el nivel máximo de decibelios al que se permitirá elevar la grabación de sonido. Entonces, si, por ejemplo, el umbral del limitador se estableció en -2dB, entonces nunca escucharía que el nivel de volumen de la grabación se vuelve más alto que -2dB. Cualquier señal por encima del umbral del limitador sería recortada, lo que probablemente causaría distorsión. Tenga en cuenta que establecer el umbral del limitador en 0dB apaga efectivamente el limitador, ya que 0dB representa la señal más fuerte posible en una grabación digital.

#### -Lanzamiento:

 -El tiempo (entre 0 y 5000 milisegundos) que se tardará en eliminar el ajuste de ganancia una vez que el ajuste de ganancia ya no es necesario. Esto es lo opuesto al ataque.

### **Efectos - Aumento de graves**

#### **Aumento de graves**

El efecto Bass Boost amplifica las frecuencias de subgraves y graves, al tiempo que reduce los medios bajos y en adelante para enfatizar aún más los graves.

Utilice el control deslizante de volumen para amplificar las frecuencias de subgraves y graves (hasta 80Hz) de +1dB a +20dB.

### **Efectos de enmascaramiento - Enmascaramiento de audio**

#### **Enmascaramiento de audio**

El enmascaramiento de audio es una técnica utilizada para crear privacidad adicional en espacios públicos. Habilitar el enmascaramiento de audio añadirá una máscara a la reproducción de audio a través de los altavoces que incluye ruido rosa y fragmentos de conversación. Esto proporciona anonimato adicional a sus clientes, ya que se hace más difícil escuchar otras conversaciones que tienen lugar en la habitación.

Utilice los controles deslizantes de volumen para aumentar o disminuir el volumen de las dos máscaras. Aumentar el volumen aumentará el nivel del archivo de máscara en relación con el audio de streaming.

### **Efectos de enmascaramiento - Generador de ruido**

#### **Generador de ruido**

El generador de ruido puede generar diferentes tipos de ruidos. La lista desplegable de tipos de ruido se puede utilizar para seleccionar el tipo de ruido que se va a añadir a la reproducción de audio. Actualmente soporta ruido blanco y marrón.

El control deslizante de nivel de ruido se puede utilizar para ajustar el volumen del ruido generado.

### **Efectos de enmascaramiento - Puerta de ruido**

### **Puerta de ruido**

La puerta de ruido es un filtro que controla el volumen de una señal de audio. Cualquier parte de su audio que esté por debajo del umbral será atenuada en la cantidad que especifique.

-Límite

-El audio que caiga por debajo de este umbral se atenuará.

-Sostener

 -El período de tiempo (en milisegundos) que se debe esperar antes de aplicar la atenuación. -Liberar

 -El período de tiempo (en milisegundos) necesario para aplicar completamente la atenuación.

-Ataque

 -El período de tiempo (en milisegundos) necesario para eliminar completamente la atenuación.

-Atenuación

-La cantidad para atenuar la señal de audio cuando cae por debajo del umbral.

### **Efectos de enmascaramiento - Bucle de fondo**

#### **Bucle de fondo**

El bucle de fondo se puede utilizar para recorrer en bucle un archivo elegido en segundo plano para reproducir audio. Reproduce el audio elegido hasta que se detiene el audio de reproducción.

Puede elegir el archivo de fondo que desea reproducir mediante el botón Examinar. El control deslizante de fondo (dB) se puede utilizar para ajustar el volumen del archivo de audio de fondo antes de mezclar con el audio real que se está reproduciendo.

### **Efectos de enmascaramiento - karaoke en vivo**

#### **karaoke en vivo**

Esta herramienta se puede utilizar para reducir las voces en su audio y obtener un efecto de karaoke en vivo.

Utiliza un modelo de aprendizaje automático para estimar automáticamente las voces en un audio determinado. Este método no requiere que el audio sea estéreo. Ajuste el nivel de reducción vocal según sus necesidades. La luz producirá menos artefactos pero menos reducción vocal, mientras que la agresiva reducirá más las voces pero producirá más artefactos y ruido.

Live Karaoke necesita cargar el archivo de red cuando se agrega. Este proceso puede llevar algún tiempo.